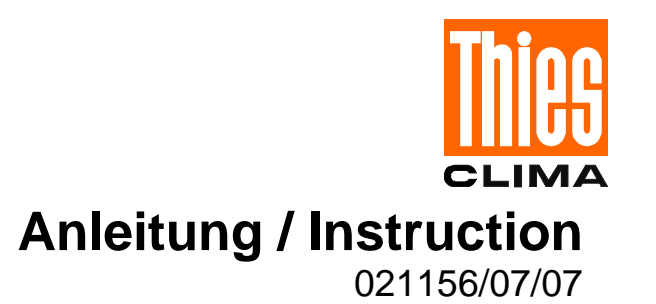

<span id="page-0-0"></span>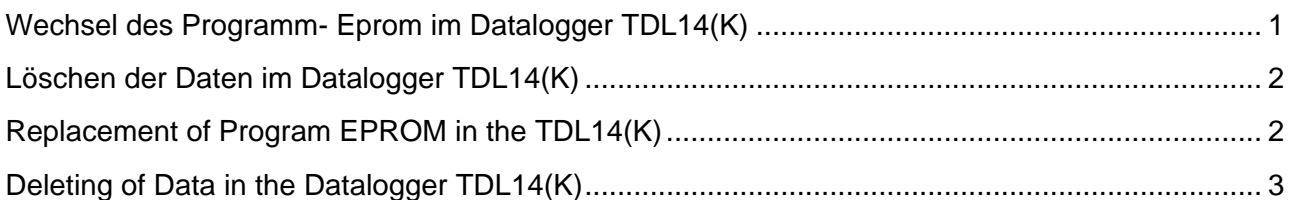

### **Wechsel des Programm- Eprom im Datalogger TDL14(K)**

Folgende Schritte sind durchzuführen:

- 1. Alle eingestellten Parameter notieren ( Stationsname, geogr. Breite; Strahlungskonstante, Stationshöhe, Kanalkonfiguration, Telegramm COM 2, Speichertakt für Mittel- und Extremwert usw.).
- 2. Stromversorgung des TDL14(K) durch abschrauben des Akkumulator- Anschluss und Entfernen der Sicherung (Fuse auf dem Motherboard) unterbrechen.
- 3. Frontplatte nach Entfernen ihrer 4 Schrauben vorsichtig abnehmen.
- 4. Altes EPROM (siehe Lageplan) durch vorsichtiges Abhebeln von beiden Seiten mit einem Schraubendreher (oder ähnlichem) ausbauen.
- 5. Das neue EPROM in die leere Fassung einsetzen. Einbaulage beachten (die kurze Seite mit der Nut muss nach links zeigen ! ) Prüfen ob alle 28 Anschlüsse in der Fassung sind.
- 6. Zum Löschen der alten Epromdaten müssen Sie wie folgt vorgehen: Bei Programmversionen TDL14K bis V2.18 / TDL14 V3.11a: Sicherung (Fuse) wieder einsetzen und Display auf Baudrate schalten. Testpunkt AGND und Testpunkt PP7 mit Hilfe eines Drahtes kurz verbinden.

Bei Programmversionen TDL14K ab V3.00 / TDL14 V3.11b: Beim einsetzen der Sicherung die Tasten Pfeil nach oben und Enter gedrückt halten. Den Dialog im Display "Resetting TDL14?" mit der On -Taste auf "yes" stellen und mit der Enter -Taste bestätigen. Die Sicherheitsfrage "Are You Sure ?!" ebenfalls mit "yes" und Enter bestätigen. (Wird innerhalb 5s keine Bestätigungstaste gedrückt, startet der Logger neu ohne Speicher löschen) In beiden o.g. Fällen startet der Memorytest (wird im Display angezeigt). Nach erfolgreichem Test steht im Display "Ready". On- Taste drücken und Logger führt Neustart aus.

- 7. Frontplatte mit den 4 Schrauben wieder befestigen.
- 8. Datum und Uhrzeit ( bei TDL 14K : GMT= MEZ 1 h) und alle anderen notierten Parameter neu einstellen.

## <span id="page-1-0"></span>**Löschen der Daten im Datalogger TDL14(K)**

Folgende Schritte sind durchzuführen:( Siehe Oben )

1./ 2./3./6./7./8. **( Schritt 4. und 5. entfallen )** 

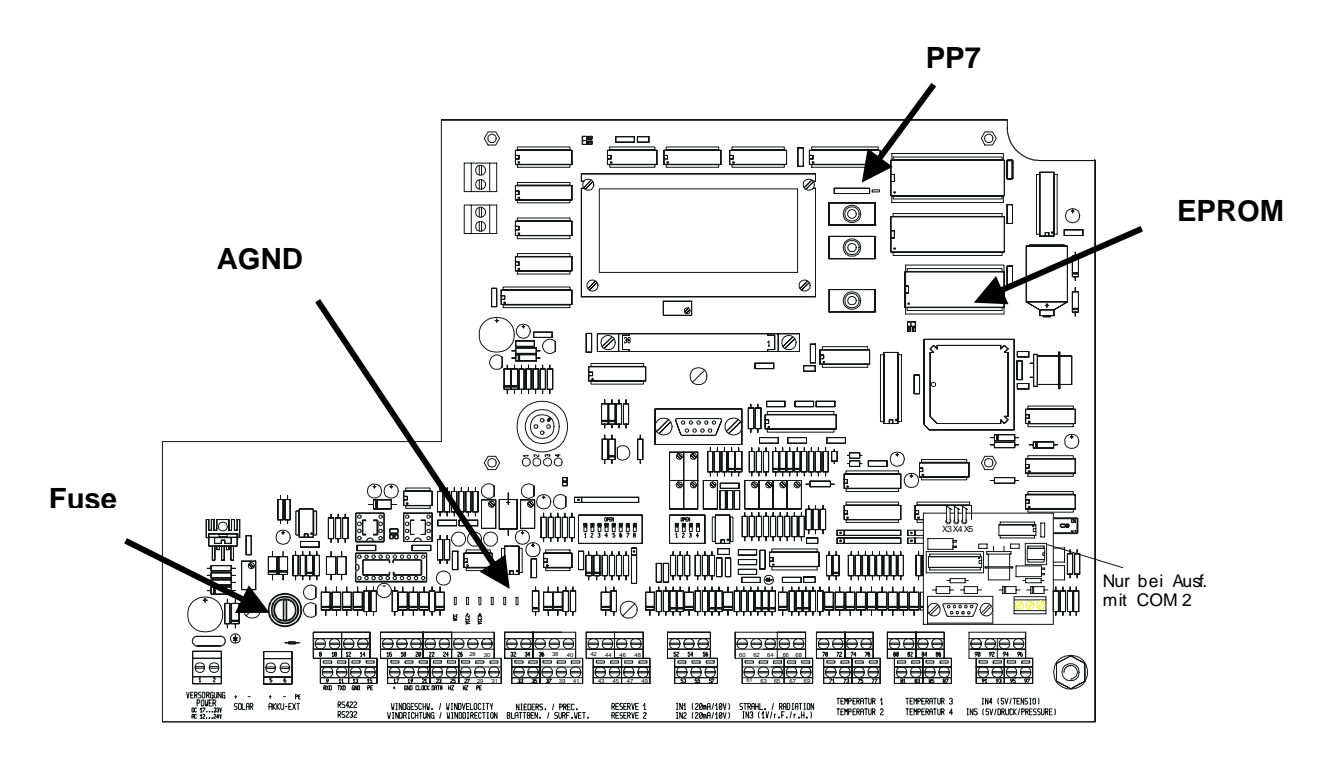

## **Replacement of Program EPROM in the TDL14(K)**

- 1. The following steps are necessary: Please make note of the set parameters ( station's name, latitude; constant of radiation, station level, channel configuration, telegram COM 2, memory cycle for mean- and extreme values etc.).
- 2. Interrupt power supply of the TDL14(K) by unscrewing the accumulator connection and removing the fuse (fuse on the motherboard).
- 3. Unscrew the 4 screws of the front panel, and remove it carefully.
- 4. Lever the old EPROM (see lay-out) carefully out from both sides by means of a screw driver (or the like).
- 5. Insert the new EPROM into the empty holder. Pay attention to the mounting position (the short side with the nut must point to the left!) Please check if all 28 pins are snapped in the holder.
- 6. Delete the old EPROM data as follow: With program versions TDL14K up to V2.18 / TDL14 up to V3.11a: Re-insert the fuse, and switch over display to baud rate Connect the testing points AGND and PP7 for a moment by means of a wire

<span id="page-2-0"></span>With program versions TDL14K above V3.00 / TDL14 above V3.11b:

When inserting the fuse press down the keys "Enter", and "Arrow upward" and hold them. Turn the dialogue in the display "Resetting TDL 14?" to "yes" by the key "on", and confirm it by the enter-button. Confirm the question "Are you Sure?!" with "yes" and through the enter-button, as well. (If no confirming button is pressed within 5 s the logger re-starts without deleting the memory). In each case given above the memory test starts (is indicated in the display). After successful test: display indicates " Ready ". Press the key "on", and logger carries out re-start.

- 7. Re-fix the front panel with the 4 screws.
- 8. Re-set date and time (time: UTC = universal time or GMT = Greenwich Mean Time), and all other noted parameters.

#### **Deleting of Data in the Datalogger TDL14(K)**

Please carry out the following steps:( see above )

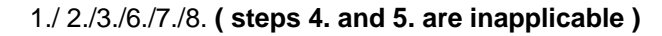

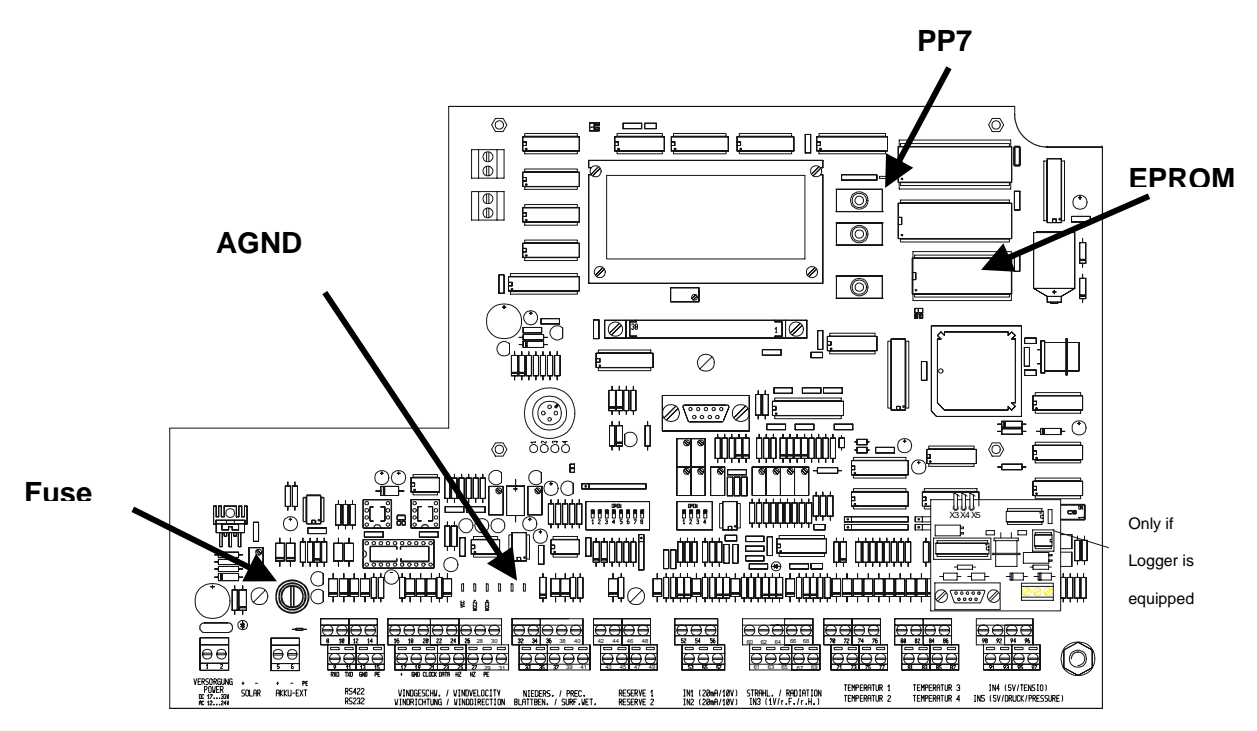

# **ADOLF THIES GmbH & Co. KG**

CLIMA

Hauptstraße 76 37083 Göttingen Deutschland Postfach 3536 + 3541 37025 Göttingen Tel. ++551 79001-0 Fax ++551 79001-65 www.thiesclima.com info@thiesclima.com

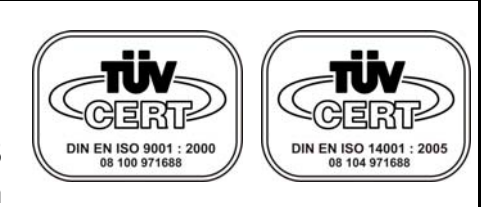

- Änderungen vorbehalten- / - Alterations reserved -